# **TUTORIEL CANVA**

Une présentation de l'outil via [https://outilstice.com/2015/03/canva-un-studio-graphique-a-la](https://outilstice.com/2015/03/canva-un-studio-graphique-a-la-portee-de-tous/)[portee-de-tous/](https://outilstice.com/2015/03/canva-un-studio-graphique-a-la-portee-de-tous/)

- 1. Accès en ligne :<https://www.canva.com/>
- 2. Inscription via un compte Facebook, Google ou une adresse mail

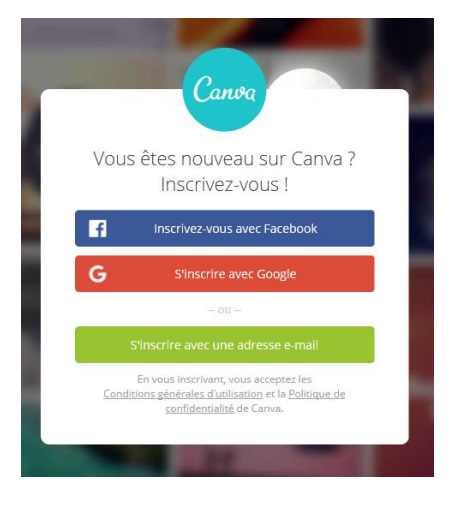

3. Se connecter après validation de la création de votre compte (lien de confirmation reçu dans votre boîte mail renseignée précédemment).

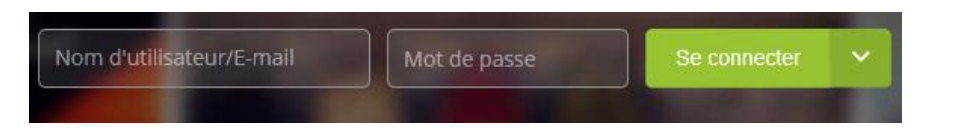

4. Comment créer une infographie (un design) ?

Choisir un modèle parmi l'offre proposée (en fonction du mode de publication). Cliquer sur « + » pour accéder à tous les modèles.

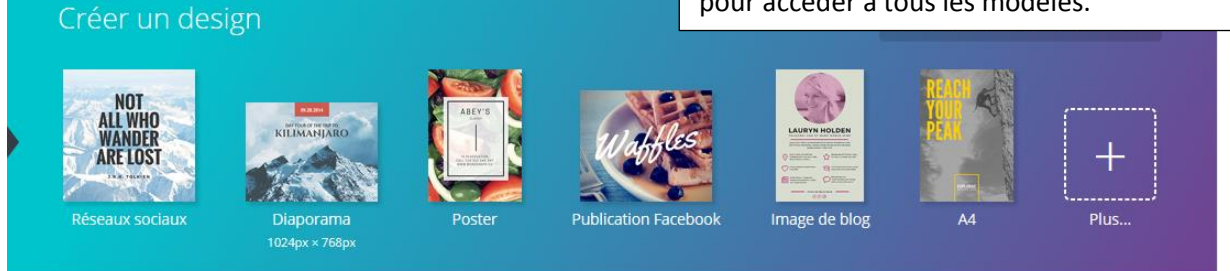

Le modèle infographie est contenu dans le bloc « Blogs et e-books ».

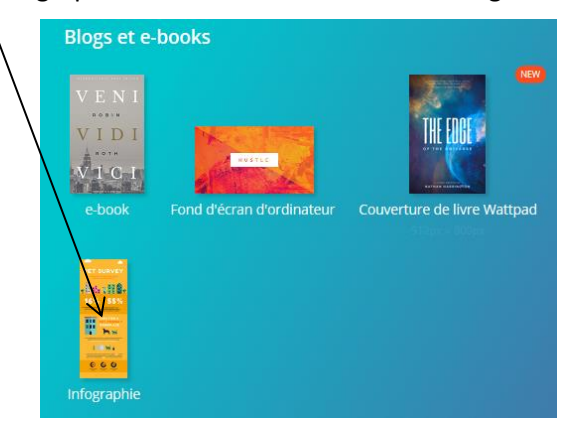

Vous pouvez également renseigner des dimensions spécifiques.

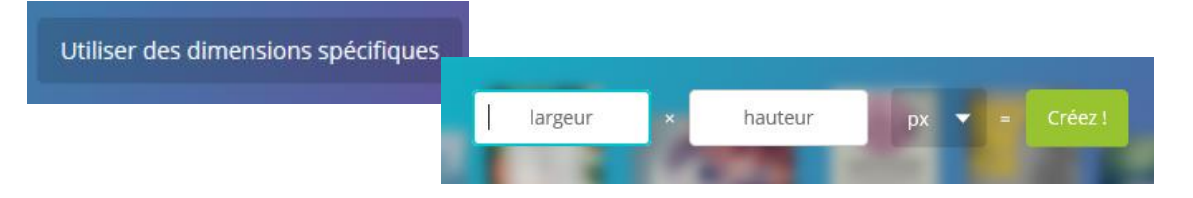

Vue d'ensemble de votre tableau de bord, une fois le modèle choisi (espace de création).

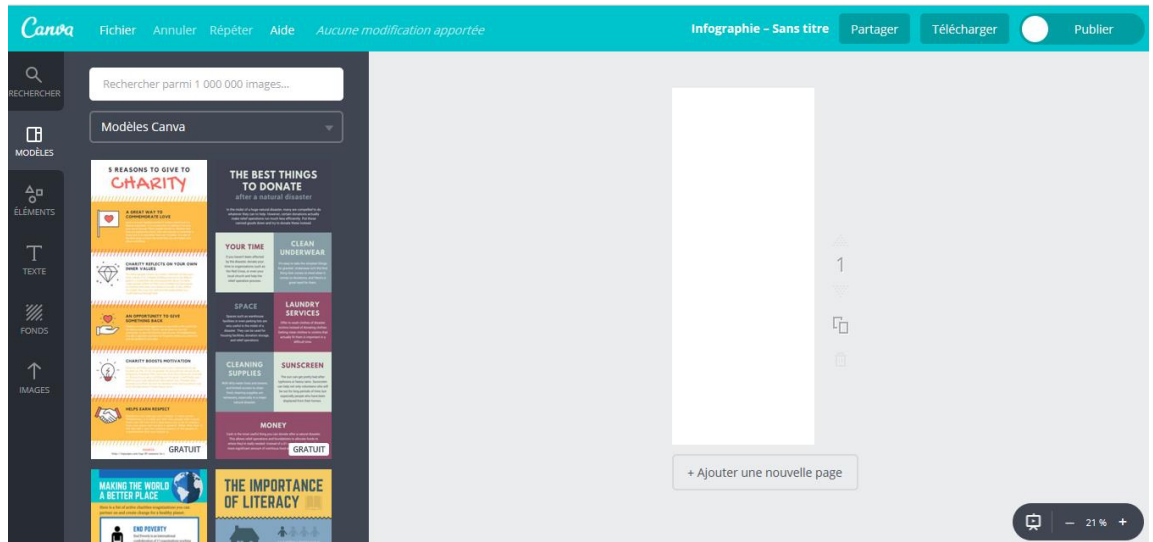

5. Présentation des différentes fonctionnalités

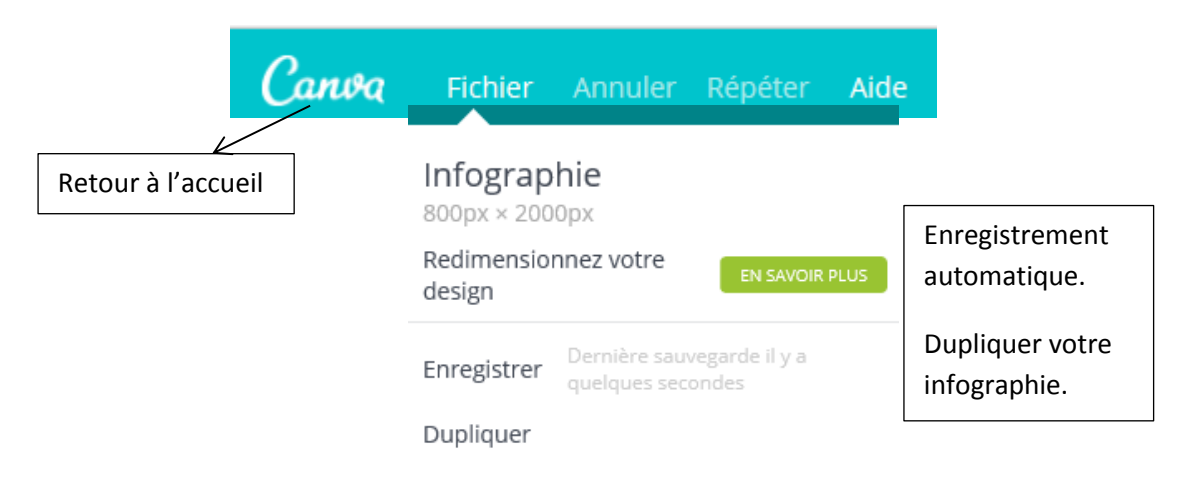

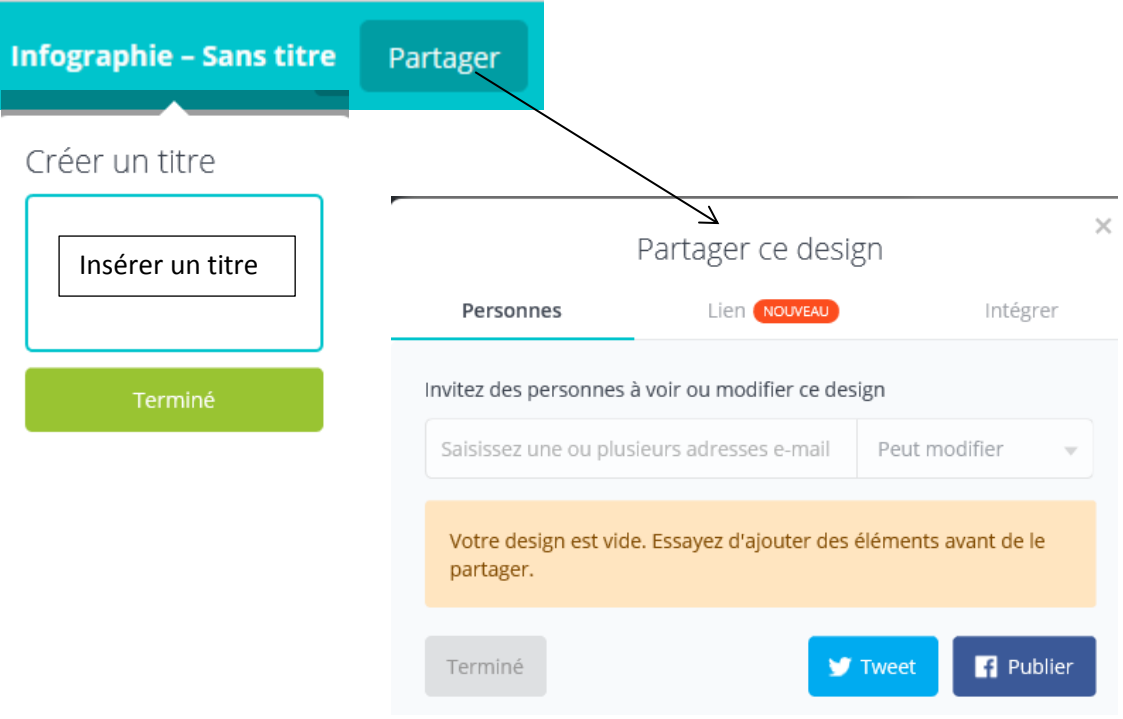

La fonction « partage » permet :

-d'inviter des personnes via leur mail, à voir ou modifier votre design,

-de partager votre design sur les réseaux sociaux,

-de partager le lien url de votre design puis de collaborer avec d'autres personnes (qui pourront consulter ou modifier). Cette dernière fonction utilisable « en équipe » est payante,

-d'intégrer votre design sur un blog, un site, un ENT grâce au code « Iframe »

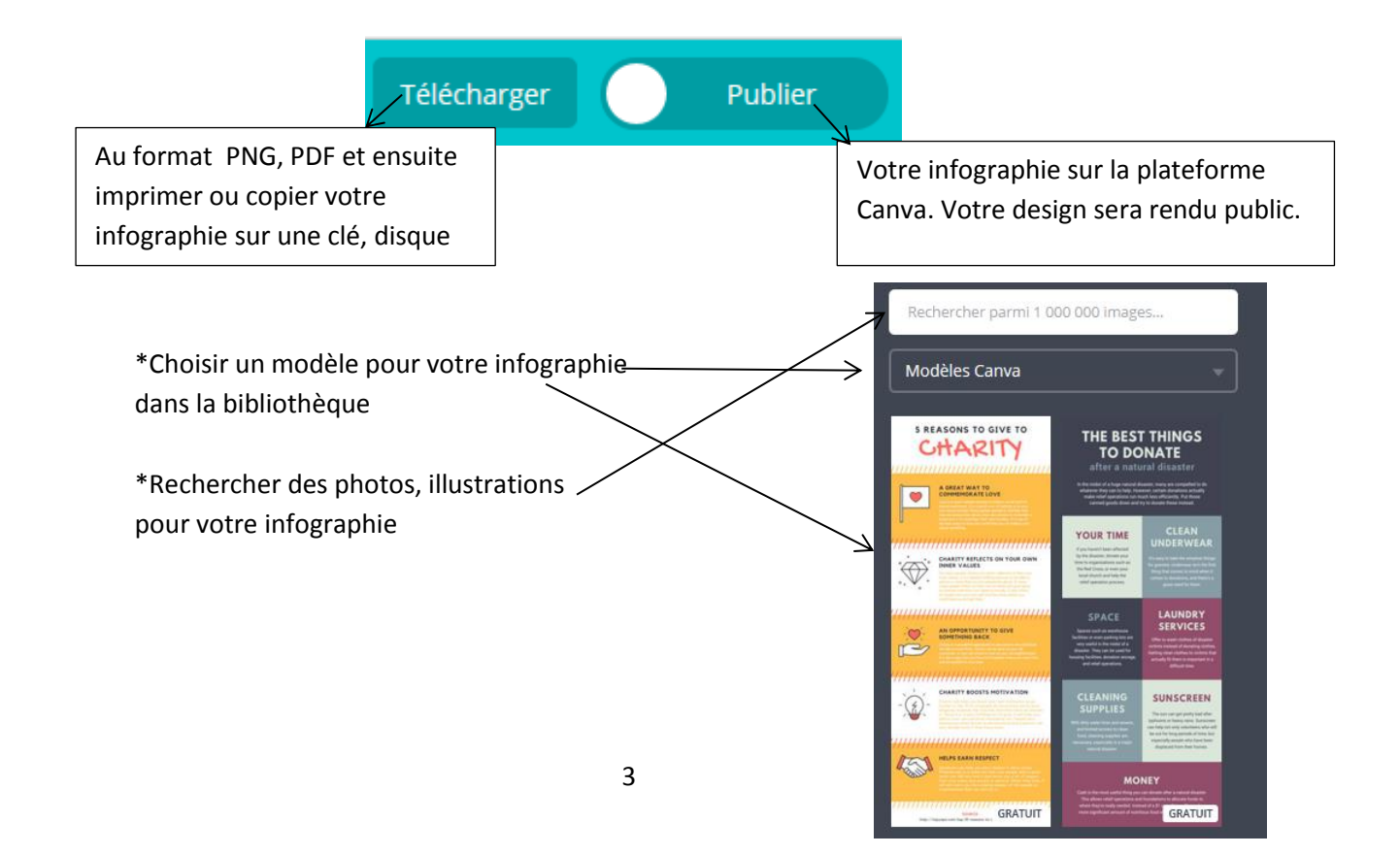

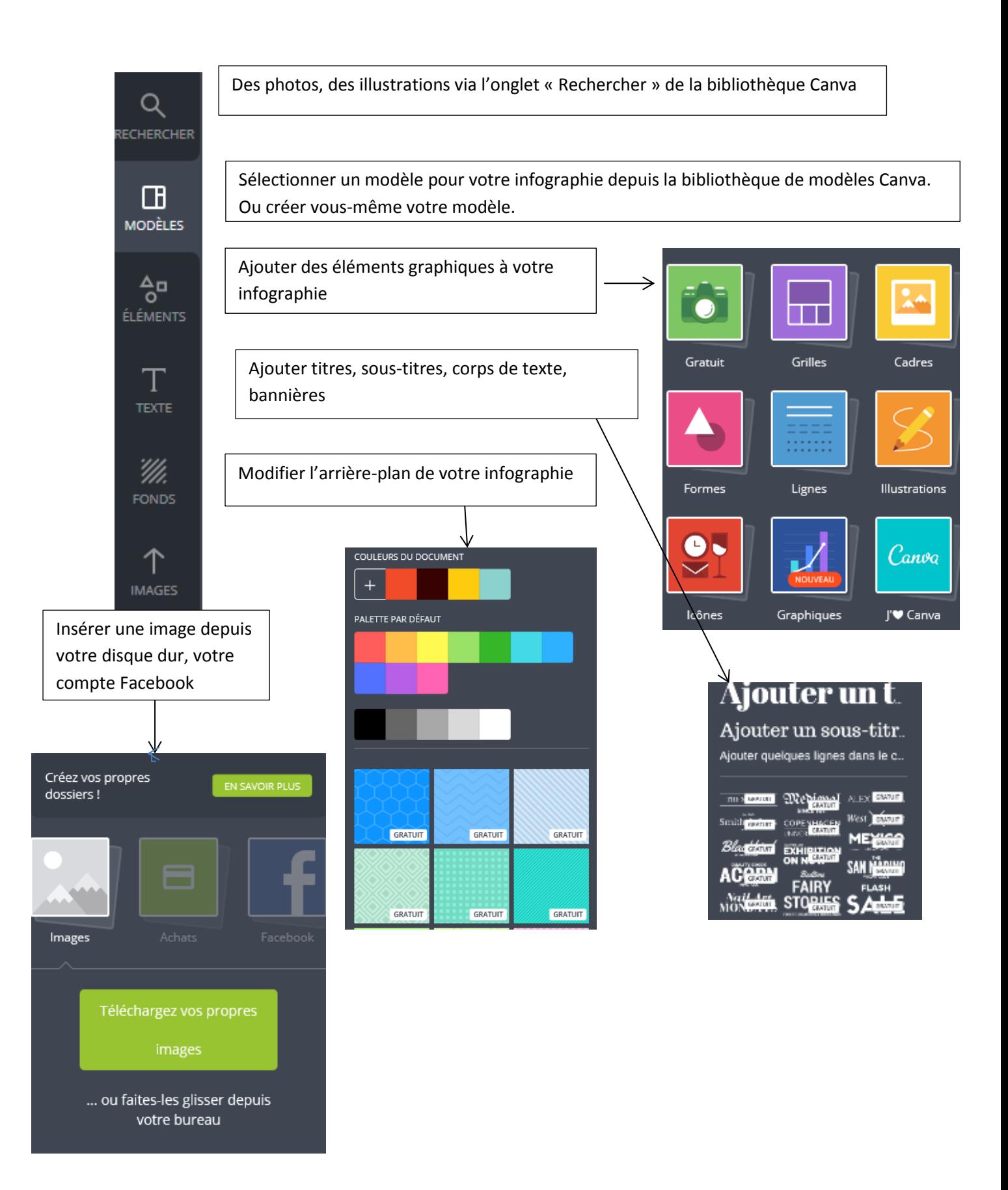

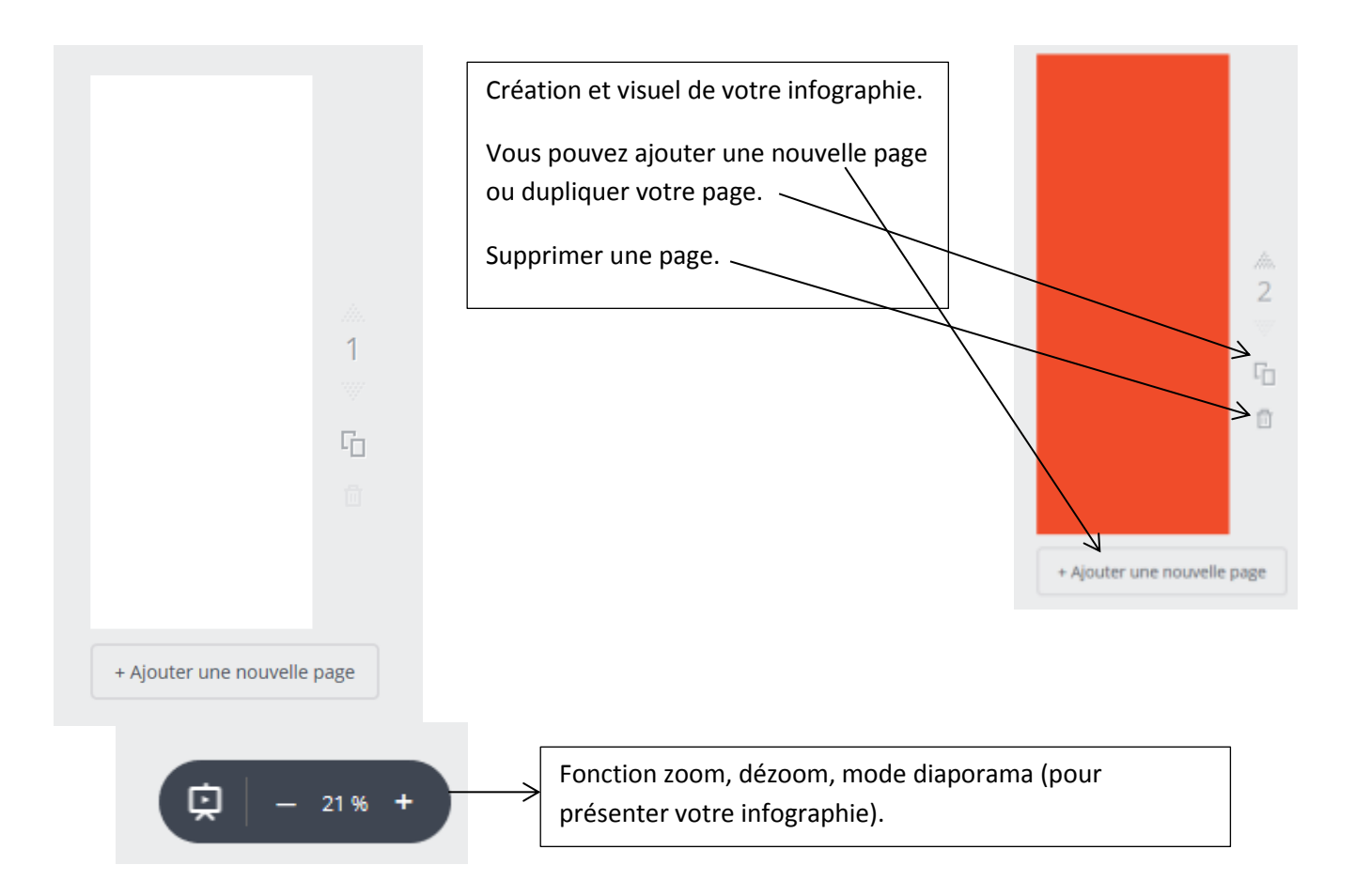

### 6. Un point sur le téléchargement de votre infographie au format PNG et PDF

## Quels sont les différents types de fichiers ?

PNG Idéal pour les illustrations, les textes, les graphiques et les photos, si le volume du fichier ne vous pose pas de problème. C'est le seul type de fichier prenant en charge la transparence.

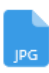

JPG. Idéal pour les photographies et les images avec de nombreux détails. Les fichiers créés sont généralement plus petits.

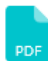

PDF - Standard Idéal pour les illustrations, les textes et les graphiques. Approprié pour les photos si vous souhaitez les imprimer (96 ppp).

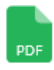

PDF - Impression Idéal pour les photos, les illustrations, les textes et les graphiques. Rognage et fond perdu. Idéal pour les impressions de haute qualité (300 ppp).

Votre design est prêt et en cours de téléchargement

Votre téléchargement démarre automatiquement. Dans le cas contraire, lancez-le ici.

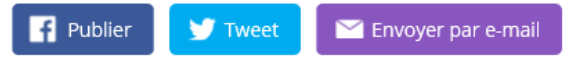

## 7. La fonction « Edition»

Tout élément « textuel » de votre modèle Canva est cliquable et donc modifiable. Une fois que vous avez sélectionné un élément, la barre d'outils « édition » s'affiche. Vous pouvez alors :

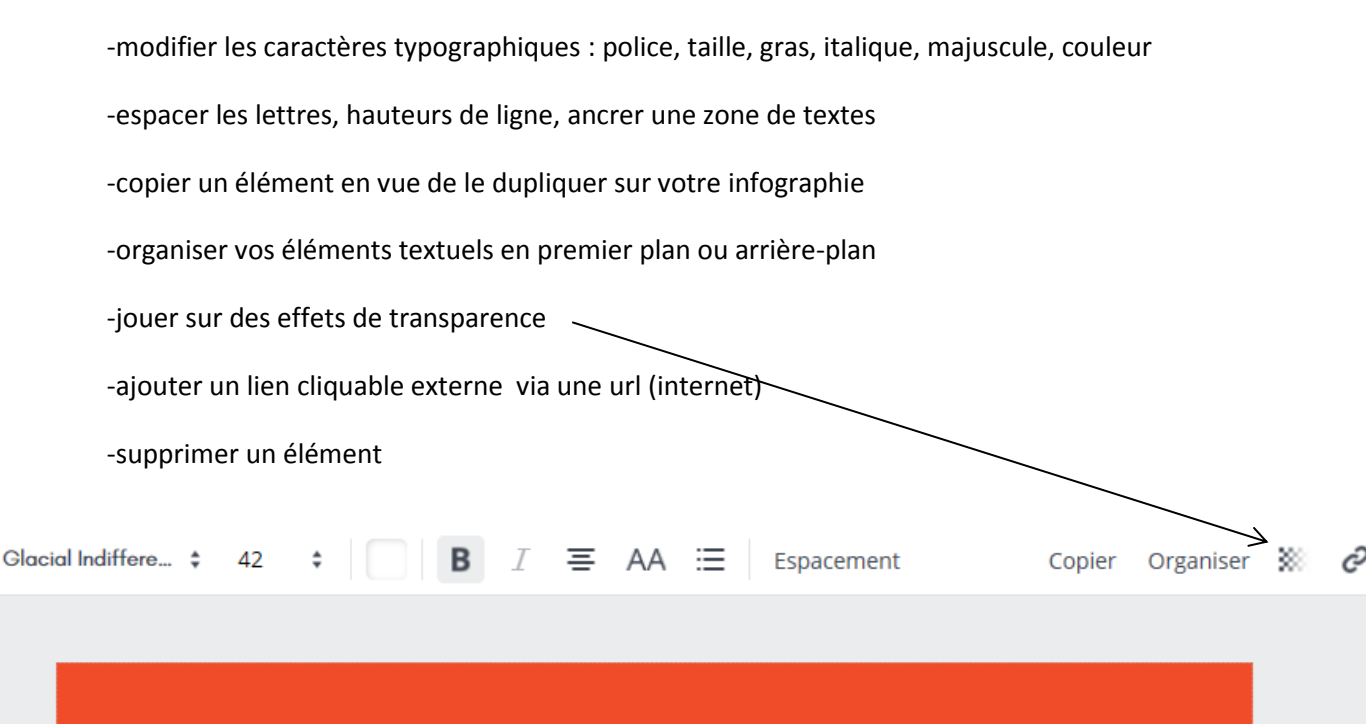

命

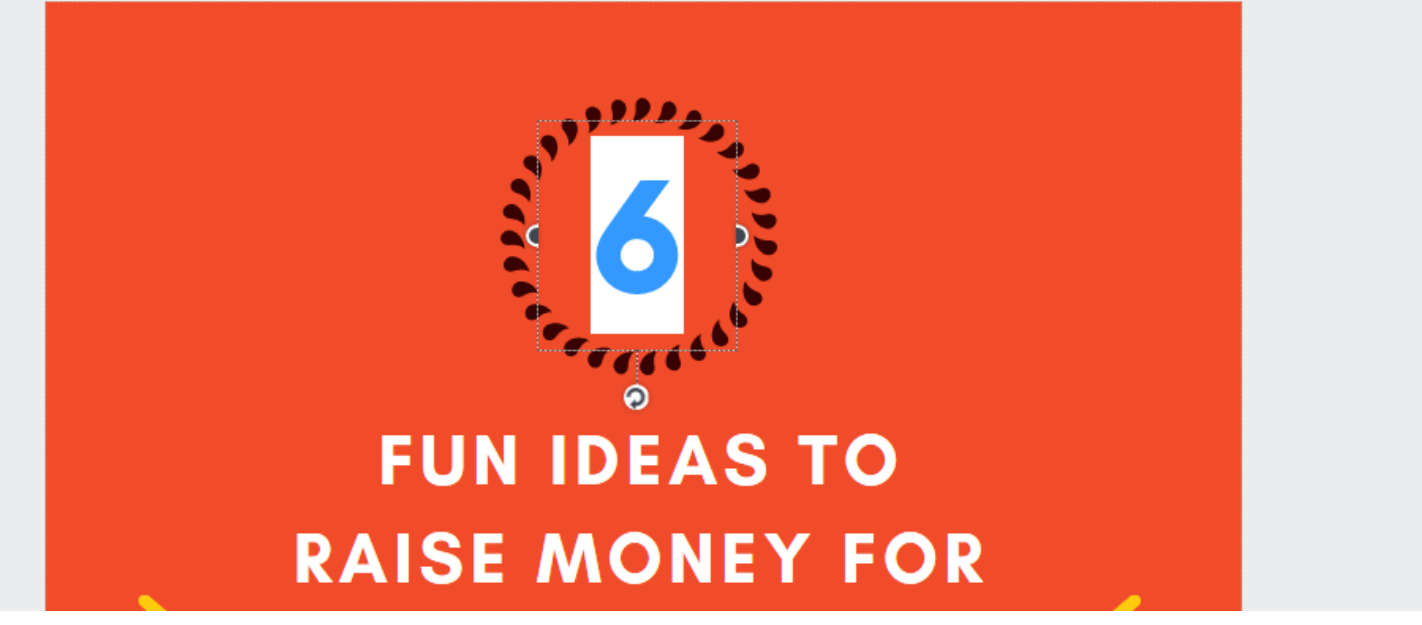

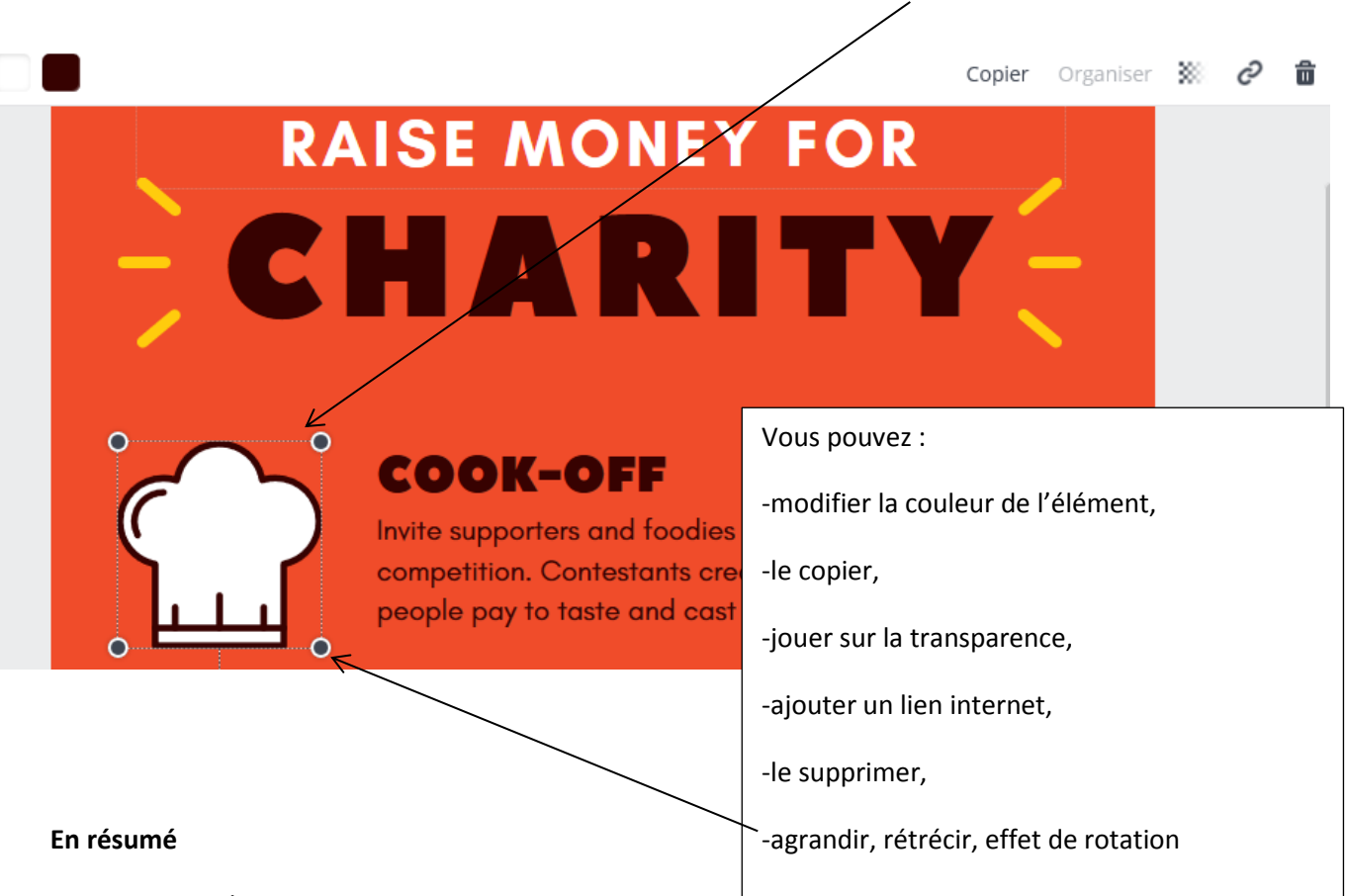

Il en est de même pour les éléments graphiques. Ceux-ci sont cliquables et modifiables.

Les avantages de Canva :

- Prise en main facile
- Production peu chronophage
- Large palette de modèles et fonds proposés
- Publication et diffusion aisée
- Fonction image active (ajout de liens)

### Les limites :

- Disposer d'une version récente d'Internet explorer. A défaut, installation de Google Chrome.
- Interface peu adaptée pour les écrans de moins de 13 pouces
- Le téléchargement en PDF et JPEG rend inactif les liens

Canva est un outil intéressant qui offre des possibilités pédagogiques intéressantes. Ludique et peu chronophage, il permet aux élèves de trouver une motivation supplémentaire dans la création de supports de communication.

Anne Petit Médiatrice de Ressources et Services-Valorisation Atelier Canopé 70 - Vesoul